快速安装指南

电力线Wi-Fi扩展套装

- ${\bf U}$  将电刀线适配器的RJ45口与路田器的LAN口用网线相连。  ${\bf U}$  将电力线适配器插到路由器附近的电源插口上。 2 将电力线适配器插到路由器附近的电源插口上。
- $\bf B$   将电刀线AP插到路田器附近的电源插凵上, 设置电刀线AP的无线网络。设置成功后, 将电刀线AP移全其他插座上, 尢需冉次设置, 等待片刻, 电 力线AP将自动扩展已设置好的无线网络。

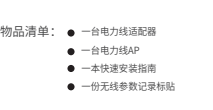

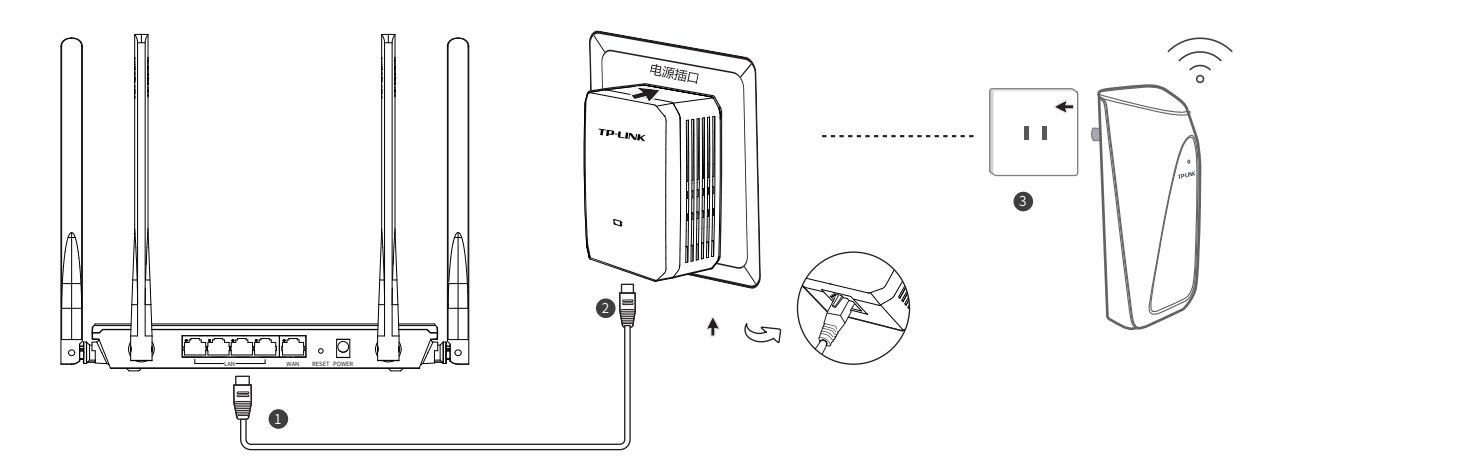

TP-LINK 为普联技术有限公司注册商标。本手册提及的所有商标,由各自所有人拥有。本手 册所提到的产品规格和资讯仅供参考,如有内容更新,恕不另行通知。除非有特殊约定,本手册仅作 为使用指导,所作陈述均不构成任何形式的担保。

# 产品安装

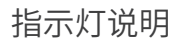

地址:深圳市南山区深南路科技园工业厂房24栋南段1层、3-5层 28栋北段1-4层 公 司 网 址: www.tp-link.com.cn

系统指示灯

△ 一系统指示灯

微信客服随时随地 解决您的网络问题

面松汤度

普联技术有限公司 7103502080 REV1.0.0

- 无法打开管理界面(tplogin.cn)怎么办?
- 请确保电力线适配器正确连接到路由器的LAN口,并且系统指示灯保持常亮;
- 请尝试关闭并重新打开浏览器、清除浏览器缓存或者更换不同的浏览器。
- 请尝试将手机靠近AP,再打开手机的Wi-Fi功能,请确保手机连接到的是AP壳体标贴上所标 明的无线网络。
- 将电力线AP重新上电。
- 如果是通过网线连接到AP,请断开路由器与电力线适配器之间的连接后,再尝试打开管 理页面。
- 如果经过上述操作仍无法解决问题,请将电力线AP恢复出厂设置并重新配置。
- e 由力线AP附近信号突然变差或者不稳定怎么办?
- 请查看AP的指示灯状态,若不亮,则其电源插座可能松动或接触不良。
- 带滤波器的排插有可能导致AP无法使用。不建议用在排插上,请尽量插在墙插上使用。
- 电力线适配器和电力线AP必须在同一电表下使用,且它们之间的电力线距离在300米以内。
- 将电力线AP重新上电。
- 若经上述操作仍无法解决问题,请将AP恢复出厂设置或拨打技术支持热线。
- **。**如何将电力线AP恢复出厂设置?

未经普联技术有限公司明确书面许可,任何单位或个人不得擅自仿制、复制、誊抄或转译本手册部分或 全部内容,且不得以营利为目的进行任何方式(电子、影印、录制等)的传播。

技术支持热线:400-8863-400

## 常见问题解答

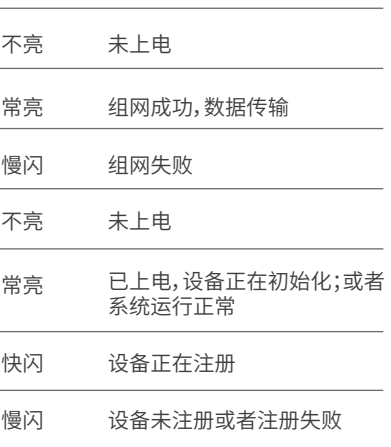

在通电状态下,按住"Reset"按键直到指示灯快速闪烁后松开。

古田 Copyright © 2017 普联技术有限公司版权所有,保留所有权利。

\*此处以TL-PA201&TL-PA201W套装为例进行介绍。

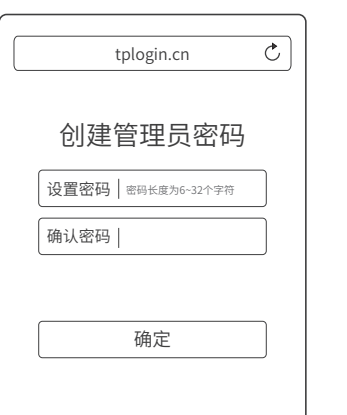

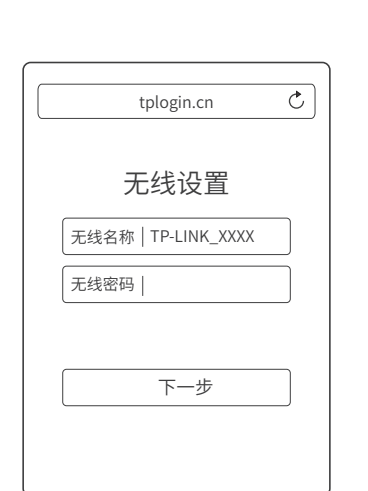

**1 手机搜索电力线AP发出的无线Wi-Fi:** TP-LINK\_XXXX。

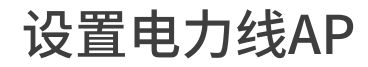

2 连上Wi-Fi后,手机将自动打开管理界面,若未 打开,请手动打开浏览器,在地址栏中输入网 址tplogin.cn进入管理页面,首次登录时设置 管理密码,点击"确定"。

3 设置电力线AP的无线名称和无线密码,点击"下

一步"。

4 设置完成后,将电力线AP转至需要扩展信号的 地方,即可畅享网络。

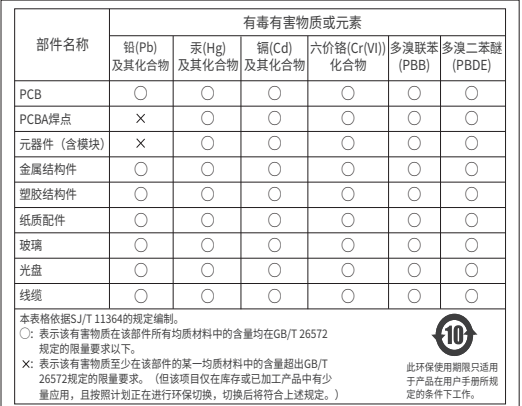

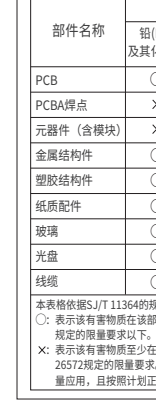

### 有毒有害物质说明

### 保修说明

董敬的客户,您好!

承蒙惠顾TP-LINK产品,谨致谢意!为保障您的权益,请您在购机后仔细阅读以下内容

- 一、下列情况不属于免费维修范围,普联技术有限公司可提供有偿服务,敬请注意
- 未按使用说明书要求安装、使用、维护、保管导致的产品故障或损坏:
- 已经超出保稳、保修期限-
- 擅自涂改, 撕毁产品条形码:
- 产品保修卡上的产品条形码或型号与产品本身不符;
- 未经普联技术有限公司许可,擅自改动本身固有的设置文件或擅自拆机修理。
- 意外因素或人为行为导致产品损坏,如输入不合适电压、高温、进水、机械破坏、排坏、 产品严重氧化或生锈等:
- · 客户发回返修涂中由于运输, 装卸所导致的损坏:
- 因不可抗拒力如地震、火灾、水灾、雷击等导致的产品故障或损坏:
- 其他非产品本身设计、技术、制造、质量等问题而导致的故障或损坏。

#### 二、 TP-LINK产品售后服务承诺对照表-

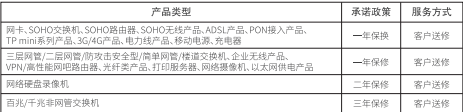

#### 特别说明

- 外置电源的保换期限为1年, 电池的质保期为6个月。如因用户使用不当或意外因素, 造成电源 适配器或电池有明显的硬物损伤、裂痕、断脚、严重变形,电源线破损、断线、裸芯等现象则不 予保持、用户可见行购买。
- 保修保换仅限于主机, 包装及各类连线、软件产品、技术资料等附件不在保修保换范围内。无线 外置天线及光纤斗元器件保修期为3个日
- 若产品购买后的15天内出现设备性能问题,且外观无划伤,可直接更换新产品。在免费保换期 间,产品须经过普联技术有限公司检测,确认故障后,将更换同一型号或与该产品性能相当的返 修良品、更换下来的瑕疵产品归普联技术有限公司所有:无故障产品、将原样退回
- 在我们的服务机构为您服务时,请您带好相应的发票和产品保修卡:如您不能出示以上证明,? 产品的免费保修期将自其生产日期开始计算。如产品为付费维修,同一性能问题将享受自修复之 日紀三个月止的争费保修期 请索取并保留好您的维修凭证
- 经普联技术有限公司保换、保修过的产品将享受原始承诺质保的剩余期限再加三个月的质保期
- 返修产品的邮本费用由发送方单向负责
- 经销商向您作出的非普联技术有限公司保证的其它承诺,普联技术有限公司不承担任何责任。
- 三. 技术支持和软件升级服务

在您送修产品前,请致电我公司技术支持热线:400-8863-400,以确认产品故障。您 也可以发送邮件至fae@tp-link.com.cn寻求技术支持。同时我们会在第一时间内将研发 出的各产品驱动程序、最新版本升级软件发布在我们的官方网站:www.tp-link.com.cn, 方便您免费下载。

四、在国家法律法规的范围内、本承诺的解释权、修改权归普联技术有限公司

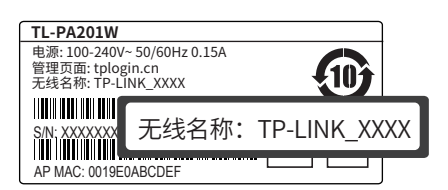

\*无线网络名称可以从AP壳体标贴上查看。

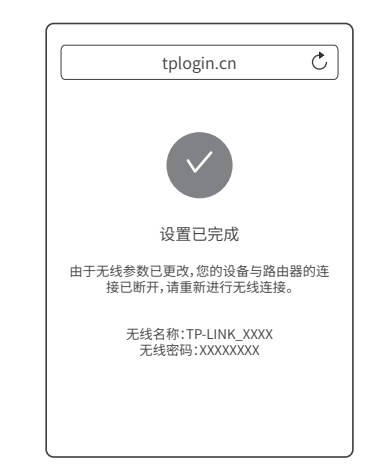

\*建议将电力线AP的无线名称和密码设置为同前端路由器一样的无线 名称和密码。